## **Print Letters & Send Email**

The Print Letters & Send Email screen provides a convenient way for administrators to send letters and forms to either a single person or multiple people at once. Formal, formatted letters can be created, saved, and reopened/edited directly within Print Letters & Send Email. The same letters and forms can be saved for future use.

## Setting Data for a One-Time Letter/Email

| 🌽 Setup               | Search                      |
|-----------------------|-----------------------------|
| 🚊 Students            | Online Enrollments          |
| 📣 Users               | Magnet / Special Assignment |
|                       | Reports                     |
| Scheduling            | Advanced Report             |
| A <sup>™</sup> Grades | Add / Drop Report           |
| Assessment            | Student Form Records        |
| Attendence            | Student Breakdown           |
| Attendance            | Print Student Information   |
| 💜 Discipline          | Print Letters & Send Email  |
| Forms                 | Letter Queue                |

1. In the **Students** menu, click **Print Letters & Send Email**.

In order to View and/or Edit Print Letters & Send Email, you must have the profile permission via Users > <u>Profiles</u> > Students tab. In order to Publish Letters, Email Letters, or Edit Letters Created By Others, you must have permission to Edit.

If the only permission enabled is View All Letters, you can view all letters created by all users, but letters cannot be edited. You can still print and/or email letters via the Print/ Email button as well as create your own one-time letters to be edited, printed, and/or emailed.

2. Click Print/Email a One-Time Letter to begin.

| 0        | Select Student/Staff V Print |                |            |                                  | ottors & Cond Empil |           | Lizette Garcia      | Focus High School - 0041 V SIS |                            |                |
|----------|------------------------------|----------------|------------|----------------------------------|---------------------|-----------|---------------------|--------------------------------|----------------------------|----------------|
| <b>Y</b> | s                            | Writers02      | Oelect     |                                  |                     | x Senu    |                     |                                | 2022-2023 ▼ 4th 9          | Weeks 🔻 ERP    |
|          | Pr                           | int/Email a On | e-Time Let | ter                              |                     |           |                     |                                |                            | Save           |
|          | 117                          | 7 Records      | oort 🛐 🛔   | Filter: OFF                      |                     | -         |                     |                                |                            |                |
|          |                              | Print/Email    | View/Edit  | Title                            | Profiles            | Schools 🛓 | Attach to Tab 🛔     | Default Letterhead 🛓           | Academic Record Category 🛓 | Created By 🛔   |
|          |                              |                | View       |                                  |                     |           |                     | <b>T</b>                       |                            | Lizette Garcia |
|          | -                            | Print/Email    | Edit       | Online Application (Email Valida | 504 🔻               |           | Online A 🔻          | <b>T</b>                       |                            | Zohar Guzman   |
|          | -                            | Print/Email    | Edit       | Back of Report Card              | 504 🔻               |           | <b>V</b>            | <b>T</b>                       | <b></b>                    | Zohar Guzman   |
|          | -                            | Print/Email    | Edit       | Weapon Letter                    | 504 🔻               |           | Discipline <b>v</b> |                                |                            | Zohar Guzman   |
|          | -                            | Print/Email    | Edit       | Waiver of Hearing                | 504 🔻               |           | Discipline 🔻        | <b>T</b>                       | <b></b>                    | Zohar Guzman   |
|          | -                            | Print/Email    | Edit       | Due Process Letter               | 504 🔻               |           | Discipline 🔻        | <b>T</b>                       | <b></b>                    | Zohar Guzman   |
|          | -                            | Print/Email    | Edit       | Grade 9 F Letter                 | 504 🔻               |           | Graduat 🔻           |                                | <b></b>                    | Zohar Guzman   |

**3.** If searching for specific students by name or student number, type the information directly into the **Student** text box. Leave the text box empty to return all students in the school.

| Create Letter       |                                                                                             |
|---------------------|---------------------------------------------------------------------------------------------|
| Student             | Letter Text - New File                                                                      |
| Student             | ā   🕸   🐟 🥕   📾 🖙 🗾 🛣   💥 🕞 📋                                                               |
| More Search Options | B I U S   ×₂ ײ   ≔ ≔   ∞ ∞ ∞ = = =   □ = ≡ = Ω ∞                                            |
|                     | Format - Size - 🕢 Source <u>A</u> - 🚺 - 🔝                                                   |
|                     |                                                                                             |
|                     |                                                                                             |
|                     |                                                                                             |
|                     |                                                                                             |
|                     |                                                                                             |
|                     |                                                                                             |
|                     |                                                                                             |
|                     |                                                                                             |
|                     | Schedule Effective Date: August v 11 v 2022 v Sort Letters Alphabetically by Student Name v |
|                     |                                                                                             |
|                     | Letterhead Template None                                                                    |

**4.** Utilize the **Letter Text - New File** section to begin entering and formatting your letter. The open word processing box is equipped with a full formatting palette; note that hovering your mouse over any tool in the formatting palette will display a short description of what that tool will do.

| Create Letter       |                                                                                                    |
|---------------------|----------------------------------------------------------------------------------------------------|
|                     | Letter Text - New File                                                                                                    |
| Student             | $\boxed{\mathbf{P}} \mid \circledast \mid \checkmark \not \Rightarrow \mid \circledast \iff \underbrace{\mathbf{I}}_{\mathbf{x}} \mid \leftthreetimes \ \boxed{\mathbf{C}}  \boxed{\mathbf{C}}$ |
| More Search Options | B I U S   x₂ x²   ≔ ≔   ≇ ≇ ??   ≡ ≡ ≡   ⊠ ⊞ ≣ Ω ⊭                                                                                                    |
|                     | Format - Size - Source A - A - at                                                                                                    |
|                     |                                                                                                    |
|                     |                                                                                                    |
|                     |                                                                                                    |
|                     |                                                                                                    |
|                     |                                                                                                    |
|                     |                                                                                                    |
|                     | A                                                                                                    |
|                     | Schedule Effective Date: August V 11 V 2022 V                                                                                                    |
|                     | Sort Letters Alphabetically by Student Name V                                                                                                    |
|                     | Letterhead Template None                                                                                                    |
|                     |                                                                                                    |

## Word Processing Tools

**1. Save**, **Open**, and **Preview**. Save your content in Focus, open the file later, and preview a text-type version.

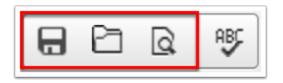

**2.** Correct spelling and grammatical errors with the **SpellCheck** tool.

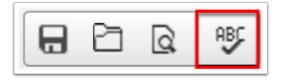

**3. Undo** and **Redo** any actions while creating documents.

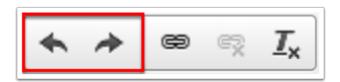

**4. Link** or **Unlink** hyperlinks using these two tools. There are several options for creating links with Phantom JS:

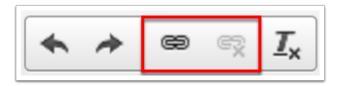

**a.** On the Link Info tab, enter how you'd like to see the link displayed in the **Display Text** text box. Choose a **Link Type** from the pull-down; options include: URL, Link to anchor in the text, and Email. Select a **Protocol**, such as http:// or news://. Then enter the **URL** in the text box provided. Click **OK** when finished.

| Link                             | × |
|----------------------------------|---|
| Link Info Target Upload Advanced |   |
| Display Text<br>Student Waiver   | _ |
| Link Type                        |   |
| URL 💠                            |   |
| Protocol URL                     |   |
|                                  |   |
|                                  |   |
| Cancel                           |   |

**i.** Select Email under **Link Type** to create links for letter recipients to reply with an email. You can select to write automated subject titles and/or text, as well. Different information will be required, such as **E-Mail Address**, **Message Subject**, and **Message Body**.

| Link                    | × |
|-------------------------|---|
| Link Info Advanced      |   |
| Display Text            | _ |
| Student Waiver          |   |
| Link Type               |   |
| E-mail 🗘                |   |
| E-Mail Address          |   |
| drewmartin@focus.com    |   |
| Message Subject         | _ |
| Student Waiver          |   |
| Message Body            | _ |
| Please sign this waiver |   |
| Cancel                  |   |

**b.** If using a URL, you will see a **Target** tab. Select this tab to set a Target, such as <frame>, <popup window>, Same Window (...self), Parent Window (...parent), etc. This determines how you want recipients to open the link.

| Link                                                                                                    | ×         |
|----------------------------------------------------------------------------------------------------|-----------|
| Link Info Target Upload                                                                                                    | Advanced  |
| Target<br>✓ <not set=""><br/><frame/><br/><popup window=""><br/>New Window (_blank)<br/>Topmost Window (_top)<br/>Same Window (_self)<br/>Parent Window (_parent)</popup></not> |           |
|                                                                                                    | Cancel OK |

**c.** If desired, you also have the ability to upload a document as a link. Select the **Upload** tab to **Choose File**. Once uploaded, you can choose to **Send it to the Server** to be saved there as well.

| Link                                 | × |
|--------------------------------------|---|
| Link Info Target Upload Advanced     |   |
| Upload<br>Choose File No file chosen |   |
| Send it to the Server                |   |
|                                      |   |
|                                      |   |
|                                      |   |
|                                      |   |
|                                      |   |
| Cancel                               |   |

**d.** For additional options for either a URL, Email, or Upload, click on the **Advanced** tab.

| Link               |        |                    | ×          |
|--------------------|--------|--------------------|------------|
| Link Info Target U |        | Upload Advanced    |            |
| ld                 |        | Language Direction | Access Key |
|                    |        | <not set=""></not> |            |
| Name               |        | Language Code      | Tab Index  |
| Advisory Titl      | e      | Advisory Content T | уре        |
| Stylesheet Classes |        | Linked Resource C  | harset     |
| Relationship       | )      | Style              |            |
| Force Do           | wnload |                    |            |
|                    |        | Can                | cel OK     |

**5.** If you have applied a format or have copied and pasted text into the body of the word processing box, you can utilize the tool shown to **Remove Format**.

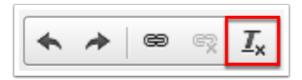

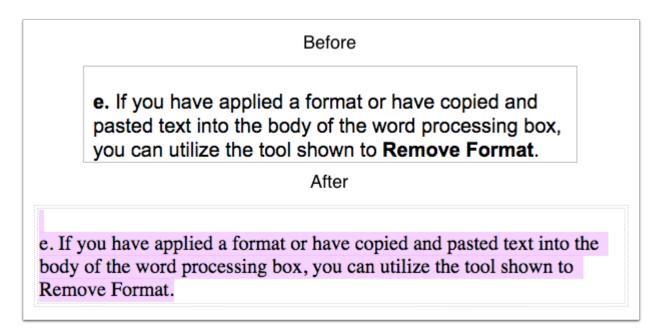

6. Use these tools to **Cut** selected text, **Copy** selected text, **Paste** text from another document, or **Paste from Word**.

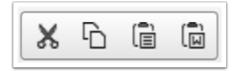

7. You can also **Bold** selected text, use the **Italics** tool, **Underline** text, and **Strikethrough** text.

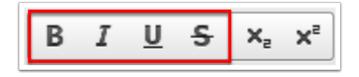

**8.** Use the X tools for **Subscript** and **Superscript** text as shown in the image.

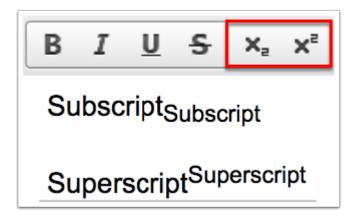

9. Use the following tools to Insert/Remove Numbered List, Insert/Remove Bulleted List, Decrease Indent, Increase Indent, and create a Block Quote.

| 1=<br>2= | *= | ÷≣ | ÷≣ | 99 |
|----------|----|----|----|----|
|----------|----|----|----|----|

**10.** Use the following tools to **Align Left, Center, Align Right**.

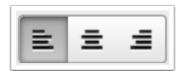

**11.** To insert an image, click on the **Image** icon. This will allow you to browse for an image attachment. If there is a lot of data that you'd like to sort into a table, click on the **Table** icon. If needed, you can **Insert Horizontal Line**, or **Insert Special Character**. The last tool shown here can be used to **Insert Page Break for Printing**.

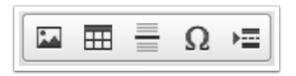

**a.** If **Table** is selected, a Table Properties pop-up will display. Here you can set the number of Rows, Columns, etc.

| Table Properties                                      |          | ×                       |
|-------------------------------------------------------|----------|-------------------------|
| Table Properties                                      | Advanced |                         |
| Rows<br>3<br>Columns<br>2                             |          | Width<br>100%<br>Height |
| Headers<br>None 💠                                     |          | Cell spacing            |
| Border size     1     Alignment <not set=""> \$</not> |          | Cell padding            |
| Caption                                               |          |                         |
| Summary                                               |          |                         |
|                                                       |          | Cancel OK               |

**12.** To change the font/format, use the **Paragraph Format** pull-down. Some of the options include different headings, Address, Normal (DIV), etc.

| Size | • |
|------|---|
|      | 7 |
|      |   |
|      | - |
|      | ľ |
|      | ; |
|      | ( |
| )    | ( |
|      |   |

**13.** To change the size of the font, use the **Font Size** pull-down.

|   | Size 🗸 😥 Sou | rce |
|---|--------------|-----|
| - | Font Size    | E   |
| _ | (Default)    |     |
| _ | 8            |     |
| 5 | 9            | Ł   |
| ł | 10           | n   |
| כ | 11           | 9   |

**14.** Click on the **Source** button for CSS/HTML embedding.

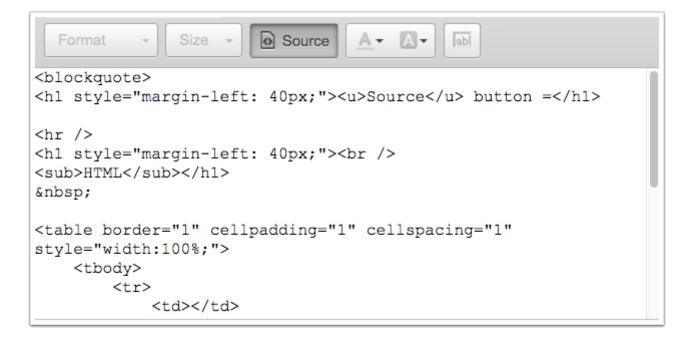

**15.** Select the **Text Color** button for a variety of text color options or the **Background Color** button to change the background color of the text.

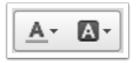

**16.** Use this tool to **Insert a Field** from Focus. Depending on what is needed, select the correct header, such as Demographic, Enrollment, etc., then select the field.

| Insert A Field                      |                             | ×  |
|-------------------------------------|-----------------------------|----|
| Demographic<br>Address              |                             |    |
| Address                             | Address 2                   |    |
| City                                | State/Province              |    |
| Zip/Postal Code                     | Home Phone                  |    |
| Mailing Address                     | Mailing Address 2           |    |
| Mailing City                        | Mailing State/Province      |    |
| Mailing Zip/Postal Code             | Primary Address             |    |
| Primary Address 2                   | Primary City                |    |
| Primary State                       | Primary Zipcode             |    |
| Parent Username                     | Parent Password             |    |
| Contacts                            | Mailto Label                |    |
| Contact Info Rollover               | City, State                 |    |
| Mailing City, State                 | Address City, State Zipcode |    |
| Mailing Address, City State Zipcode | Emergency Contact Name      |    |
| Cell Phone #                        | Business Phone #            |    |
| Leave Window Open                   | 0-8 0                       |    |
|                                     |                             | ОК |

To print or email letters that include a student ID barcode, click the **Insert a Field** tool. Click **Student Demo** or the applicable Demographic tab. Select **Student ID Barcode**. Click **OK** once the field is selected.

| V Student Demo                 |                             |   |  |
|--------------------------------|-----------------------------|---|--|
| Last, First M                  | Last, Nickname              |   |  |
| First                          | First Initial               |   |  |
| Last                           | Middle                      |   |  |
| Suffix                         | Student ID                  |   |  |
| Grade                          | Next Grade                  |   |  |
| School                         | Rolling / Retention Options |   |  |
| Profile                        | Enrollment Start Date       |   |  |
| Enrollment Code                | Include in Class Rank       |   |  |
| Graduation Requirement Program | Drop Date                   |   |  |
| Drop Code                      | Calendar                    |   |  |
| Username                       | Last Login Date             |   |  |
| Profile Photo                  | Student ID Barcode          |   |  |
| Address                        | -                           | _ |  |
| Primary Contact                |                             |   |  |
| Secondary Contact              |                             |   |  |
| _eave Window Open □            |                             |   |  |

Upon printing or emailing the letter, the barcode displays, as shown in the image below.

| Modules.php | 5/20                                                                                                    | ¢ | 5 | ŧ | ÷ |
|-------------|----------------------------------------------------------------------------------------------------|---|---|---|---|
|             | FOCUS<br>Andrew Schmadeke, Principal<br>470 Central Ave, Ste 400<br>St. Petersburg, FL 33701<br>727-388-6000 |   |   |   |   |
|             | Student Name: Bair ID#: 146 School: Alternative Center                                                       |   |   |   | • |
|             | Has been referred to SERT for:                                                                               |   |   |   | + |
|             | Recommended                                                                                                  |   |   |   | _ |
|             | Recommended Alternative Center                                                                               |   |   |   | - |
|             | Recommended Alternative Center                                                                               |   |   |   |   |

**17.** At the bottom of the word processing box, you will see a description of each entered section. Clicking on any of them will highlight the corresponding section. For example, if you click on body, all of the text entered will be selected. Or, clicking on h1, will select the heading entered.

|      |            |    |   | _ |
|------|------------|----|---|---|
| body | blockquote | h1 | u |   |
|      |            |    |   | _ |

6. Select a Schedule Effective Date, if applicable.

| Schedule Effective Date: May ~ 12 ~ 2023 ~<br>Sort Letters Alphabetically by Student Name ~ |
|---------------------------------------------------------------------------------------------|
| Letterhead Template None ~                                                                  |
| Student Group                                                                               |
| Continue Reset                                                                              |

**7.** Decide how you want the letters sorted using the **Sort Letters** pull-down, such as By Zip Code, by period and teacher, etc.

| Schedule Effective Date: May V12 V2023 V<br>Sort Letters Alphabetically by Student Name V |
|-------------------------------------------------------------------------------------------|
| Letterhead Template None ~                                                                |
| Student Group                                                                             |
| Continue Reset                                                                            |

**8.** Select the desired **Letterhead Template**. This is very important to choose correctly before printing/sending, as it will impact the display of the letter. Note: Letterhead Templates are set up by the district (Setup > Letterhead Templates).

| Schedule Effective Date: August V 11 V 2022 V<br>Sort Letters Alphabetically by Student Name V |
|------------------------------------------------------------------------------------------------|
| Letterhead Template District                                                                   |
| Student Group                                                                                  |
| Continue Reset                                                                                 |

**9.** Select the **Student Group** from the pull-down, if applicable. Groups must first be set up via Students > <u>Student Groups</u>.

| Schedule Effective Date: August V 11 V 2022 V |
|-----------------------------------------------|
| Sort Letters Alphabetically by Student Name V |
| Letterhead Template District                  |
| Student Group Boy's Basketball                |
| Search All Schools                            |
| Include Inactive Students                     |
|                                               |
|                                               |
|                                               |
|                                               |
| Continue Reset                                |

**10.** Select the check box to **Search All Schools** if you want the search criteria entered to pull from all schools.

| Search All Schools                       |
|------------------------------------------|
| Include Inactive Students                |
| Include Previous Years Inactive Students |
| Use Most Recent Enrollment               |

**11.** The last option is to **Include Inactive Students**. Selecting to Include Inactive Students will display two other options as well: **Include Previous Years Inactive Students** and **Use Most Recent Enrollment**.

- Include Inactive Students
- Include Previous Years Inactive Students
- Use Most Recent Enrollment

**12.** When the students have been defined and the letter has been created, click **Continue...** to go on to the next page. If needed, you can **Reset** to clear everything on the page and start over.

| Schedule Effective Date: August V 11 V 2022 V |  |  |  |  |
|-----------------------------------------------|--|--|--|--|
| Sort Letters Alphabetically by Student Name V |  |  |  |  |
| Letterhead Template District                  |  |  |  |  |
| Student Group Boy's Basketball                |  |  |  |  |
| Search All Schools                            |  |  |  |  |
| Include Inactive Students                     |  |  |  |  |
| Include Previous Years Inactive Students      |  |  |  |  |
| Use Most Recent Enrollment                    |  |  |  |  |
| Continue Reset                                |  |  |  |  |

## Previewing and Printing a One-Time Letter

**1.** Click **Continue...** on the last screen to navigate to a new Print Letters & Send Email screen where you can choose to generate letters for selected students.

| F  |                                                                                                    | Vriters02      | Select Student/Staff   | <ul> <li>Print Letters &amp; Send Email</li> </ul> | Lizette Garcia | Focus High Scho<br>2022-2023 ▼ | ool - 0041 V Si<br>4th 9 Weeks V ER |   |  |  |  |
|----|----------------------------------------------------------------------------------------------------|----------------|------------------------|----------------------------------------------------|----------------|--------------------------------|-------------------------------------|---|--|--|--|
| Þ  |                                                                                                    |                |                        |                                                    |                |                                |                                     | 1 |  |  |  |
| ٨  | Method:                                                                                                    |                |                        |                                                    |                |                                |                                     |   |  |  |  |
| \$ | Print Letters      Send Emails                                                                                                    |                |                        |                                                    |                |                                |                                     |   |  |  |  |
| ۲  |                                                                                                    |                |                        |                                                    |                |                                |                                     |   |  |  |  |
| A* | Recipient:            • Student Primary OParents One Per Family OStudent Primary & Parents         • Parents         • Parents |                |                        |                                                    |                |                                |                                     |   |  |  |  |
| *  |                                                                                                    | Student Primar | y Oparents Oone Per Fa | mily Ostudent Primary & Parents                    |                |                                |                                     |   |  |  |  |
| -  |                                                                                                    |                |                        |                                                    |                |                                |                                     |   |  |  |  |
| 4  | ✓Include student name/id on each PDF page (Print Only)                                                                                                    |                |                        |                                                    |                |                                |                                     |   |  |  |  |
|    |                                                                                                    |                |                        |                                                    |                |                                |                                     |   |  |  |  |
|    | 748 Students 🖫 🚽                                                                                                    |                |                        |                                                    |                |                                |                                     |   |  |  |  |
| 9  |                                                                                                    | <b>^</b>       | Photo                  | Student                                            |                | Student ID                     | Grade                               |   |  |  |  |
| 12 |                                                                                                    | c              |                        |                                                    |                | 4400055879                     | 10                                  |   |  |  |  |
| 7  | 0                                                                                                    | •              |                        | Abe, Charlie Noel 🍥                                |                | 4400035879                     | 10                                  |   |  |  |  |
| 1  |                                                                                                    | c              | • •                    | Abott, Charlie Christopher                         |                | 4400082221                     | 09                                  |   |  |  |  |
| 1  |                                                                                                    |                |                        |                                                    |                |                                |                                     |   |  |  |  |

**2.** To preview and print letters be sure the **Method** is set to **Print Letters**.

|   | Print Letters OSend Emails                                         |
|---|--------------------------------------------------------------------|
| F | Recipient:                                                         |
|   | Student Primary OParents One Per Family OStudent Primary & Parents |
| C | Add log entries for each student                                   |
| • | Include student name/id on each PDF page (Print Only)              |

### 3. Select the **Recipient** using the radio buttons. Options include:

Student Primary: The email will be addressed to the student and sent to the student's primary email address recorded in Student Info.

Student Personal: The email will be addressed to the student and sent to the student's personal email address recorded in Student Info. See below for more information about the personal email address field.

Parents: The email/letter will be addressed to all logged custodial contacts for each selected student. If the student's custodial contacts reside at different addresses or have different recorded email addresses, the email/letter will be sent to all addresses.

One per Family: The email/letter will be addressed to the student's custodial contact and/or contact with a Sort Order priority of 1. The Linked Students section in Student Info > Addresses & Contacts is also used to determine which students are in the same family.

Student Primary & Parents: The email/letter will be sent to the student's primary email address recorded in Student Info, as well as all logged custodial contacts for the selected student. If the student's custodial contacts reside at different addresses or have different recorded email addresses, the email/letter will be sent to all addresses.

Student Personal & Parents: The email/letter will be sent to the student's personal email address recorded in Student Info, as well as all logged custodial contacts for the selected student. If the student's custodial contacts reside at different addresses or have different recorded email addresses, the email/letter will be sent to all addresses. See below for more information about the personal email address field.

The students' personal email addresses must first be enabled by the district in Student Fields. Once enabled, students' personal email addresses can be recording in Student Info. Note: The Primary email address is recorded in a separate field from the Personal Student Email field. **4.** You also have the option to **Add log entries for each student**. If this check box is selected, the letter will be logged for each student selected under Students > <u>Student Info</u> > Letter Logging tab.

The Add log entries for each student check box will be selected by default when the Add student log entries by default when using Print Letters and Send Emails setting is enabled via Setup > System Preferences.

**5.** Select the **Include student name/id on each PDF page (Print Only)** check box when printing letters that are more than one page.

| Metho |                                                                 |
|-------|-----------------------------------------------------------------|
| Print | Letters OSend Emails                                            |
| Recip | ient:                                                           |
| Stud  | ent Primary OParents OOne Per Family OStudent Primary & Parents |
| Add   | log entries for each student                                    |
| Inclu | de student name/id on each PDF page (Print Only)                |

**6.** Select the students for whom you need letters by selecting the check box next to each student. As students are selected, the number of selections made will display next to the number of students pulled originally.

| 745 Stude | ents 🖪 🖶 2 Se | elected |                              | F          | Preview Print Letters |
|-----------|---------------|---------|------------------------------|------------|-----------------------|
|           | $\mathbf{r}$  | Photo   | Student                      | Student ID | Grade                 |
| 2         | C             |         | Abe, Charlie Noel            | 00055879   | 11                    |
|           | c             | •       | Abrego, Bee Joy              | 00061843   | 10                    |
|           | C             | •       | Acevedo, Dianne              | 00023057   | 09                    |
|           | r             | Ω -     | Acevedo, Encarnacion Valerie | 00056443   | 12                    |

If you want to generate letters for all students displayed, select the check box in the header.

| 745 Stud | ents 📑 🖶 2 Se | lected |                              |
|----------|---------------|--------|------------------------------|
|          | $\frown$      | Photo  | Student                      |
| 2        | C             |        | Abe, Charlie Noel            |
|          | C             |        | Abrego, Bee Joy              |
|          | C             | -      | Acevedo, Dianne              |
|          | c             | Ω -    | Acevedo, Encarnacion Valerie |

**7.** Once the students have been selected, you can either **Preview** the letter or **Print Letters** by clicking the corresponding buttons. Note: Previewing the letter here may not reflect the exact layout of the created letter.

| 745 Stude | ents 📑 🖶 2 Se | lected |                   | F          | Preview Print Letters |
|-----------|---------------|--------|-------------------|------------|-----------------------|
|           | ~             | Photo  | Student           | Student ID | Grade                 |
| 2         | C             |        | Abe, Charlie Noel | 0055879    | 11                    |

**8.** Preview the letter then click **Return to Focus** to go back to the Print Letters & Send Email screen.

| 🗧 🔶 C 🏠 🖹 Secure   https://demo.focusschoolsoftware.com/makrab/Modules.php?modname-Students/Letters.php&modfunc-&search_modfunc-list&next_modname-Students/Lett @ 🏚 隨 :                                                                                                    |
|----------------------------------------------------------------------------------------------------|
| Return To Focus                                                                                                    |
| Dear Parent or Guardian:                                                                                                    |
| I am writing to tell you about an exciting project we are about to do in our class.                                                                                                    |
| As you might know, in our school we use the teaching method of Project Based Learning, or PBL, to help students l earn better. A project motivates students to gain knowledge, and they remember it longer. Projects give students the chance to apply the skills they learn in school to personally relevant and real world situations. Your child also learns skills in PBL such as how to think critically, solve problems, work in teams, and make presentations. These skills will help students succeed in the future, both in school and in today's work world. Our project is called Save the Planet, and it will last about 3 weeks. |

**9.** Click **Print Letters** to generate all of the selected students' letters in a print preview screen. From this screen you have several options including, Rotate clockwise (circular arrow), Download as a PDF (down arrow), Print (printer icon), Fit to page (small inner arrows), Zoom in (plus sign), and Zoom out (minus sign). When finished, click **Return to Focus** to return to the Print Letters & Send Email screen.

| 8 Return To Focus | ]                                                                                                    |   |   |   |
|-------------------|----------------------------------------------------------------------------------------------------|---|---|---|
| Modules.php       | 1 <b>/ B</b>                                                                                                    | ¢ | Ŧ | ē |
|                   | Sincerely,                                                                                                    |   |   |   |
|                   | School Principal                                                                                                    |   |   |   |
|                   | Jeff Bridges                                                                                                    |   |   |   |
|                   |                                                                                                    |   |   |   |
|                   |                                                                                                    |   |   |   |
|                   |                                                                                                    |   |   |   |
|                   |                                                                                                    | 1 |   |   |
|                   | Dear Parent or Guardian:                                                                                                    |   |   |   |
|                   |                                                                                                    |   |   | ÷ |
|                   | I am writing to tell you about an exciting project we are about to do in our class.                                                                                                    |   | ( | ÷ |
|                   | As you might know, in our school we use the teaching method of Project Based Learning, or PBL, to help students I earn<br>better. A project motivates students to gain knowledge, and they remember it longer. Projects give students the chance to<br>apply the skills they learn in school to personally relevant and real world situations. Your child also learns skills in PBL<br>such as how to think critically, solve problems, work in teams, and make presentations. These skills will help students |   |   | • |

Once the letter has been selected to be printed/generated, the letter will appear in the student's **Letter Logging** information, as shown in the image.

| sWriters02                   |     | 10   |       |                  | Student In  | fO        |         | Lizet       | te Garci | a 2022-2023 ▼ 4th 9 Week      | s ▼  |
|------------------------------|-----|------|-------|------------------|-------------|-----------|---------|-------------|----------|-------------------------------|------|
| Enrollment Schedule Reque    | sts | Grad | es    | Absences         | Activities  | Refer     | rals 1  | Test Histor | y Au     | dit Trail Grad 🖬 Save         | ₽    |
|                              |     |      |       |                  | Charles I   |           |         |             |          |                               |      |
|                              |     |      | File  | s SSS            | Choice E    | lling     |         |             |          |                               |      |
| Filter fields                |     |      |       | Lattar           | Logging     |           |         |             |          |                               |      |
|                              |     |      |       | Letter           | Logging     |           |         |             |          |                               |      |
| H Homeless                   |     | Lett | er Lo | og               |             |           |         |             |          |                               |      |
| I ISP                        |     |      |       |                  |             |           |         |             |          |                               |      |
| Letter Logging               |     | Exp  | oort  |                  | Filter: OFF |           |         |             |          | · · · •                       |      |
| M MTSS                       |     |      |       | Recipient 🛓      | Date 🍦      | Subject 🌻 | Body 🌲  | Sender 🌻    | Time 🌲   | Letter PDF 🛔                  | Rec  |
| MA Magnet/Special Assignment | •   |      | ::    |                  |             |           |         |             |          | (Save to Upload)              |      |
| Medical (System)             |     | -    | ::    | Student <b>V</b> | 01/26/2022  | Grade 9   | <br>    | Lizette (   | 11:48    | Grade 9 F Letter.pdf          |      |
| Migrant                      |     |      | • •   | Both             | 08/12/2022  | Absence   | Aloha,- | Lizette (   | 01.47    | Absences.pdf                  | 1    |
| N/A                          |     |      |       | Dour             | 00/12/2022  | Absence.  |         | Lizette (   | 01.47    | Absences.pdf                  |      |
| P Placement                  |     | -    | ::    | Parents V        | 09/01/2022  | Student   | WORKI   | Lizette (   | 1:58 P   | Student Field Updated.pdf 🕚 🛞 | lize |
| _                            |     |      |       |                  |             |           |         |             |          |                               |      |

From the Letter Log, you can view and edit the Recipient, the Date, the Subject, the Body, the Sender, the Time, and the Recipient Email. You can also download the letter as a PDF (Download File icon) or delete the file generated (Delete File icon). Hover over the (Save to Upload) fields for additional options: Scan, Upload, Take Photo, and expand.

## Previewing and Emailing a One-Time Email

**1.** Click **Continue...** on the last screen to navigate to a new Print Letters & Send Email screen where you can choose to generate letters for selected students.

| F                                                                                                    | စိုင္ရ  | Vriters02               | Select Student/Staff                                                   | <ul> <li>Print Letters &amp; Send Email</li> </ul> | Lizette Garcia | Focus High Scho<br>2022-2023 V | ool - 0041<br>4th 9 We | ▼<br>eks ▼ | SIS<br>ERP |
|----------------------------------------------------------------------------------------------------|---------|-------------------------|------------------------------------------------------------------------|----------------------------------------------------|----------------|--------------------------------|------------------------|------------|------------|
|                                                                                                    |         | ethod:<br>Print Letters | Send Emails                                                            |                                                    |                |                                |                        |            |            |
| <ul> <li>.*</li> <li>.*</li> &lt;</ul> |         | Add log entries         | y ○Parents ○One Per Fa<br>for each student<br>t name/id on each PDF pa | mily OStudent Primary & Parents<br>ge (Print Only) |                |                                |                        |            |            |
|                                                                                                    |         |                         |                                                                        |                                                    |                |                                | Preview                | Print Let  | _          |
| Sector 1                                                                                                    | 748 Stu | udents 🖪 🖶              | Photo                                                                  | Student                                            |                | Student ID                     | G                      | rade       | 8.87       |
| ۵۹<br>۲                                                                                                    |         | r                       | -                                                                      | Abe, Charlie Noel 🚳                                |                | 4400055879                     | 1                      |            | 1          |
| 1                                                                                                    |         | r                       | •                                                                      | Abott, Charlie Christopher                         |                | 4400082221                     | 0                      | 9          |            |
| Q                                                                                                    | 1       |                         |                                                                        | 1                                                  |                |                                | 😣 Help                 | 🗐 Lo       | ogout      |

2. To preview and send emails be sure the **Method** is set to **Send Emails**.

| Method:        |                                                                                                    |
|----------------|----------------------------------------------------------------------------------------------------|
| OPrint Lette   | rs Send Emails                                                                                          |
| Email Subje    | ct: Online Application (Email Validatio                                                                 |
| CC:            |                                                                                                    |
| Only CC fi     | rst message                                                                                             |
| Send a co      | py to myself (lizettemartinez824@gmail.com)                                                             |
| Send from      | NoReply                                                                                                 |
| Attach file (5 | i more)                                                                                                 |
| Recipient      |                                                                                                    |
| Student P      | imary OStudent Personal OParents OOne Per Family OStudent Primary & Parents OStudent Personal & Parents |
| Add log er     | tries for each student                                                                                  |
| Include st     | udent name/id on each PDF page (Print Only)                                                             |

**3.** Enter an **Email Subject** and a **CC** (Carbon Copy email address) if needed. You have the option to **Only CC first message** and to **Send a copy to myself** (your email address will display here).

**4.** Select the **Send from NoReply** check box to ensure that emails are not sent from your logged email address recorded via Users > <u>User Info</u> and from the following email address instead: "noreply@focusmail.focus-sis.org."

| Method:       |                                             |
|---------------|---------------------------------------------|
| OPrint Lette  | ers  Send Emails                            |
| mail Subie    | ct:Online Application (Email Validatio      |
| CC:           |                                             |
| Only CC f     | irst message                                |
| -             | py to myself (lizettemartinez824@gmail.com) |
| Send from     |                                             |
| Attach file ( | 5 more)                                     |

**5.** In addition to emailing the letter to the student or parents, you can also attach other files to send with the letter, such as an additional image. You can attach up to 5 files. To select a file, click **Choose File**. To delete an attachment, click **remove**. To add another attachment/file, click **Attach another file**. You will be altered to how many more files can be attached.

6. Select the **Recipient** from the pull-down. Options include:

Student Primary: The email will be addressed to the student and sent to the student's primary email address recorded in Student Info.

Student Personal: The email will be addressed to the student and sent to the student's personal email address recorded in Student Info. See below for more information about the personal email address field.

Parents: The email/letter will be addressed to all logged custodial contacts for each selected student. If the student's custodial contacts reside at different addresses or have different recorded email addresses, the email/letter will be sent to all addresses.

One per Family: The email/letter will be addressed to the student's custodial contact and/or contact with a Sort Order priority of 1. The Linked Students section in Student Info > Addresses & Contacts is also used to determine which students are in the same family.

Student Primary & Parents: The email/letter will be sent to the student's primary email address recorded in Student Info, as well as all logged custodial contacts for the selected student. If the student's custodial contacts reside at different addresses or have different recorded email addresses, the email/letter will be sent to all addresses.

Student Personal & Parents: The email/letter will be sent to the student's personal email address recorded in Student Info, as well as all logged custodial contacts for the selected student. If the student's custodial contacts reside at different addresses or have different

recorded email addresses, the email/letter will be sent to all addresses. See below for more information about the personal email address field.

1 The students' personal email addresses must first be enabled by the district in Student Fields. Once enabled, students' personal email addresses can be recording in Student Info. Note: The Primary email address is recorded in a separate field from the Personal Student Email field.

**7.** You also have the option to **Add log entries for each student**. If this check box is selected, the letter will be logged for each student selected under Students > <u>Student Info</u> > Letter Logging tab.

|   |                              | <u> </u> | narlie<br>10 |        |             | Student In  | fo        |        | Lizet       | te Garci | a Focus High School - 0041<br>2022-2023 ▼ 4th 9 Weeks | ▼<br>₹ |
|---|------------------------------|----------|--------------|--------|-------------|-------------|-----------|--------|-------------|----------|-------------------------------------------------------|--------|
|   | Enrollment Schedule Request  | s        | Grad         | es     | Absences    | Activities  | Referr    | als 1  | Test Histor | y Au     | dit Trail Grad 🖬 Save                                 | €      |
|   |                              |          |              | File   | s SSS       | Choice E    | Billing   |        |             |          |                                                       |        |
|   | Filter fields                |          |              |        | Letter      | Logging     |           |        |             |          |                                                       |        |
|   | H Homeless                   |          |              |        |             |             |           |        |             |          |                                                       |        |
|   | I ISP                        |          | _            | ter Lo |             |             |           |        |             |          |                                                       |        |
| Γ | LL Letter Logging            |          | Exp          | port   |             | Filter: OFF |           |        | 1           |          |                                                       |        |
| 1 | M MTSS                       |          |              |        | Recipient 🛔 | Date 💂      | Subject 🛓 | Body 🛓 | Sender 🛓    | Time 🛔   | Letter PDF 💂                                          | Rec    |
| ī | MA Magnet/Special Assignment | •        |              | 23     |             |             |           |        |             |          | (Save to Upload)                                      |        |
| Ì | M Medical (System)           |          | -            | ::     | Student V   | 01/26/2022  | Grade 9   | <br>   | Lizette C   | 11:48    | Grade 9 F Letter.pdf                                  |        |
|   | M Migrant                    |          |              | ::     | Both        | 08/12/2022  | Absence   | Aloha, | Lizette C   | 01:47    | Absences.pdf                                          |        |
|   | N N/A                        |          |              |        |             |             |           |        | Lizette (   | 51.47    | Absences.pdf                                          |        |
|   | P Placement                  |          |              | ::     | Parents V   | 09/01/2022  | Student   | WORKI  | Lizette C   | 1:58 P   | Student Field Updated.pdf 🕓 🔇                         | lize   |
|   | P Pre-K                      |          |              |        |             |             |           |        |             |          |                                                       |        |

From the Letter Log, you can view and edit the Recipient, the Date, the Subject, the Body, the Sender, the Time, and the Recipient Email. You can also download the letter as a PDF (Download File icon) or delete the file generated (Delete File icon). Hover over the (Save to Upload) fields for additional options: Scan, Upload, Take Photo, and expand.

**8.** Select the students for whom you need letters by selecting the check box next to each student. As students are selected, the number of selections made will display next to the number of students pulled originally.

| 745 Stu | 745 Students 📳 🖶 3 Selected |       |                              |            |       |  |  |  |  |
|---------|-----------------------------|-------|------------------------------|------------|-------|--|--|--|--|
|         | -                           | Photo | Student                      | Student ID | Grade |  |  |  |  |
|         | r                           | 7課-   | Abe, Charlie Noel            | )055879    | 11    |  |  |  |  |
|         | r                           | -     | Abrego, Bee Joy              | )061843    | 10    |  |  |  |  |
|         | r                           | •     | Acevedo, Dianne              | 0023057    | 09    |  |  |  |  |
| ~       | C                           | Α -   | Acevedo, Encarnacion Valerie | 0056443    | 12    |  |  |  |  |

Solution If you want to generate letters for all students displayed, select the check box in the header.

| 745 Stud | 745 Students 📳 🖶 3 Selected |           |                              |  |  |  |  |  |  |
|----------|-----------------------------|-----------|------------------------------|--|--|--|--|--|--|
|          | $\frown$                    | Photo     | Student                      |  |  |  |  |  |  |
| 2        | c                           | <b>37</b> | Abe, Charlie Noel            |  |  |  |  |  |  |
| •        | C                           | -         | Abrego, Bee Joy              |  |  |  |  |  |  |
|          | C                           | •         | Acevedo, Dianne              |  |  |  |  |  |  |
|          | c                           | Α -       | Acevedo, Encarnacion Valerie |  |  |  |  |  |  |

**9.** Once the students have been selected, you can either **Preview** the letter or **Send Emails**. It is recommended to Preview before emailing to be sure all required information has been included and that the correct letterhead template has been selected.

| 745 Stude | ents 📳 🖶 3 Se | lected |                   | Pre        | eview Send Emails |
|-----------|---------------|--------|-------------------|------------|-------------------|
|           | <b>^</b>      | Photo  | Student           | Student ID | Grade             |
|           | C             |        | Abe, Charlie Noel | 055879     | 11                |
|           | C             | •      | Abrego, Bee Joy   | 061843     | 10                |

**10.** Preview the email then click **Return to Focus** to go back to the Print Letters & Send Email screen.

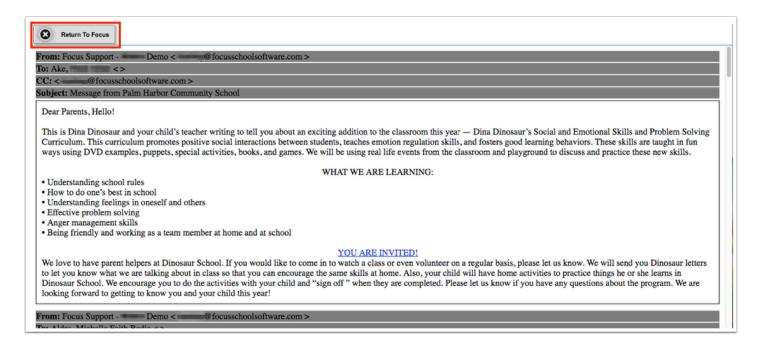

**11.** Select **Send Emails** to send the letters to selected students or parents. Once the email has been sent, you will receive a message saying **Your letter as been emailed to the selected Students**. You will also be taken back to the main Print Letters & Send Email screen where you can conduct a new search, etc.

| Your letter has been emailed to the selected Students. |  |  |  |  |  |  |
|--------------------------------------------------------|--|--|--|--|--|--|
| Create Letter                                          |  |  |  |  |  |  |
| Student                                                |  |  |  |  |  |  |
| More Search Options                                    |  |  |  |  |  |  |
|                                                        |  |  |  |  |  |  |

Shown is an example of what the email would look like.

| 0 î                                                                                                    | - More -                                                                                                    |                                                                                                    |
|----------------------------------------------------------------------------------------------------|----------------------------------------------------------------------------------------------------|----------------------------------------------------------------------------------------------------|
| Message from                                                                                                    | Community School Inbox x                                                                                        | ÷                                                                                                    |
| ? Focus Support - Der<br>to me 💌                                                                                                    | mo < @focusschoolsoftware.com>                                                                                  | I:46 PM (6 minutes ago)                                                                                                    |
| Dear Parents, Hello!                                                                                                    |                                                                                                    |                                                                                                    |
| Social and Emotional Skills a<br>teaches emotion regulation s                                                                                                    | and Problem Solving Curriculum. This curriculum pro<br>skills, and fosters good learning behaviors. These sk    | g addition to the classroom this year — Dina Dinosaur's<br>motes positive social interactions between students,<br>ills are taught in fun ways using DVD examples, puppets,<br>assroom and playground to discuss and practice these new |
|                                                                                                    | WHAT WE ARE LEARNI                                                                                              | NG:                                                                                                    |
| <ul> <li>Understanding school rules</li> <li>How to do one's best in sch</li> <li>Understanding feelings in of</li> <li>Effective problem solving</li> <li>Anger management skills</li> <li>Being friendly and working</li> </ul> | lool                                                                                                    |                                                                                                    |
| please let us know. We will s<br>same skills at home. Also, yo<br>do the activities with your ch                                                                                                    | end you Dinosaur letters to let you know what we ar<br>our child will have home activities to practice things h | to watch a class or even volunteer on a regular basis,<br>e talking about in class so that you can encourage the<br>se or she learns in Dinosaur School. We encourage you to<br>et us know if you have any questions about the program. |

If the student or parent does not have an email set up, you will receive an Error that no email was entered and the message was not delivered. The email for parents can be entered via Users > <u>User Info</u> or Students > <u>Student Info</u> > Addresses & Contacts and for students via Students > <u>Student Info</u>.

### **Reoccurring Letters and Emails**

In order to create letters and emails you want to save and use multiple times or push out for schools to use, you can log the letter or email and save it directly on the Print Letters & Send Email screen.

| 5  |                                    | Select     | Student/Staff <b>v</b> Print Le  | ottore (            | & Cond    | Email               | Lizette Garcia       | Focus High School - 004    | 1 <b>V</b> SIS |  |  |
|----|------------------------------------|------------|----------------------------------|---------------------|-----------|---------------------|----------------------|----------------------------|----------------|--|--|
| s  | Writers02                          | UCICCL     |                                  | etters & Send Email |           |                     | 2022-2023 🔻 4th 9 V  | Veeks 🔻 🛛 ER               |                |  |  |
|    | Print/Email a One-Time Letter      |            |                                  |                     |           |                     |                      |                            |                |  |  |
| P  | rint/Email a On                    | e-lime Let | ter                              |                     |           |                     |                      |                            | Save           |  |  |
| 11 | 117 Records Export 🗐 🖨 Filter: OFF |            |                                  |                     |           |                     |                      |                            |                |  |  |
|    | Print/Email                        | View/Edit  | Title 🛓                          | Profiles 🛔          | Schools 🛔 | Attach to Tab 🛓     | Default Letterhead 🛓 | Academic Record Category 🛓 | Created By 🛓   |  |  |
|    |                                    | View       |                                  |                     |           |                     | <b></b>              | <b></b>                    | Lizette Garcia |  |  |
| -  | Print/Email                        | Edit       | Online Application (Email Valida | 504 🔻               |           | Online A 🔻          |                      |                            | Guzman         |  |  |
| -  | Print/Email                        | Edit       | Back of Report Card              | 504 🔻               |           | <b>V</b>            | <b>T</b>             | <b></b>                    | Guzman         |  |  |
| -  | Print/Email                        | Edit       | Weapon Letter                    | 504 🔻               |           | Discipline <b>v</b> | <b>T</b>             | <b></b>                    | Guzman         |  |  |
|    | Print/Email                        | Edit       | Waiver of Hearing                | 504 🔻               |           | Discipline V        | <b>T</b>             |                            | Guzman         |  |  |
|    |                                    |            |                                  |                     |           |                     |                      |                            |                |  |  |

**1.** To start, first you must add the letter/email body. Click on **View** for new entries or **Edit** for existing entires to add the text of the message. For more information on entering text here and using the tools available, see <u>Word Processing Tools</u>.

|   | Print/Email 🛊 | View/Edit | Title 🛊 |                                                                                                    | Profiles              | Schools 🛊     | Attach to Tab 🛊     | Default Letterhead |  |
|---|---------------|-----------|---------|----------------------------------------------------------------------------------------------------|-----------------------|---------------|---------------------|--------------------|--|
|   |               | View      |         |                                                                                                    |                       |               |                     |                    |  |
| - | Print/Email   | Edit      | Online  | Application (Email Valida                                                                                                    | 504 🔻                 |               | Online App          |                    |  |
| _ | Print/Email   | Edit      | Back o  | Report Card                                                                                                    | 504 🔻                 |               |                     |                    |  |
| _ | Print/Email   | Edit      | Weapo   | n Letter                                                                                                    | 504 🔻                 |               | Discipline          |                    |  |
| _ | Print/Email   | Edit      | Waiver  | of Hearing                                                                                                    | 504 🔻                 |               | Discipline          |                    |  |
| _ | Print/Email   | Edit      | Due Pr  | ocess Letter                                                                                                    | 504 🔻                 |               | Discipline          |                    |  |
| _ | Print/Email   | Edit      | Grade   | <b>a</b> 159 <b>←</b> → 169                                                                                                    |                       | x 6 G         | ( <b>D</b> )        |                    |  |
| _ | Print/Email   | Edit      | MCSD    |                                                                                                    |                       |               |                     |                    |  |
| _ | Print/Email   | Edit      | MCSD    | BI <u>U</u> S×a                                                                                                    | X <sup>e</sup>   ]= : | 그   윈톤 윈톤     | ** = = =            |                    |  |
| _ | Print/Email   | Edit      | MCSD    | 🖾 📰 🖶 Ω 🛏                                                                                                    |                       |               |                     |                    |  |
| _ | Print/Email   | Edit      | MCSD    | Format - Size                                                                                                    | - 0                   | Source A      | - A - abl           |                    |  |
| - | Print/Email   | Edit      | 2 Trua  |                                                                                                    |                       |               |                     |                    |  |
| _ | Print/Email   | Edit      | MCSD    | Dear Parent or Guardia                                                                                                    | an of III.ast         | First Mll     |                     |                    |  |
| - | Print/Email   | Edit      | MCSD    | Dom Fullent of Outland                                                                                                    |                       |               | ,<br>nt Date]]      |                    |  |
| _ | Print/Email   | Edit      | MCSD    | Your child has one or r                                                                                                    | nore "F"s s           | howing on t   | be third quarter re | eport card         |  |
| _ | Print/Email   | Edit      | MCSD    | which was sent home of                                                                                                    | on                    | I             | f these grades do i | not improve        |  |
| _ | Print/Email   | Edit      | MCSD    | significantly during the                                                                                                    |                       |               |                     |                    |  |
| - | Print/Email   | Edit      | MCSD    | end of the semester, which may impact promotion to 10th grade. Your child may already be missing credits from the first semester and any |                       |               |                     |                    |  |
| _ | Print/Email   | Edit      | MCSD    | further loss in credit w.                                                                                                    | ill be detrin         | nental to suc | ccessfully comple   | ting               |  |
|   | Print/Email   | Edit      | MSCD    | body                                                                                                    |                       |               |                     |                    |  |

() When adding/updating letters via the **View** and/or **Edit** button, changes are automatically saved upon clicking out of the Edit pop-up screen.

You can move and relocate the View and/or Edit pop-up window anywhere on the screen.

| F              | þ | Writers02      | Select     | Student/Staff   |                    |                                                                                                    |          |            | • = = =                                                       |   | High School - 004<br>2023 ▼ 4th 9 \ | 11 ▼ SIS<br>Weeks ▼ ERP |
|----------------|---|----------------|------------|-----------------|--------------------|----------------------------------------------------------------------------------------------------|----------|------------|---------------------------------------------------------------|---|-------------------------------------|-------------------------|
| *              |   | int/Email a On | e-Time Let | ter             | Format -           | Size                                                                                                    | -   @ S  | Source A - | A - Jabi                                                      |   | -                                   | Save                    |
|                |   | Print/Email 🛔  | View/Edit  | Title           | Re: Notice of N    | lonenroll                                                                                                    | ment/Non | attendance | In School                                                     |   | ic Record Category 🛔                | Created By 🛓            |
| A <sup>₽</sup> |   |                | View       |                 | Dear [[CONTA       |                                                                                                    |          |            |                                                               |   | V                                   | Lizette Garcia          |
| ×4             | - | Print/Email    | Edit       | Online Applicat |                    | Florida law requires that children between the ages of 6 and 16 are required to attend school. A copy of that law is contained on the reverse of |          |            |                                                               |   |                                     | Zohar Guzman            |
| -              |   | Print/Email    | Edit       | Back of Report  | this letter for ye | our inform                                                                                                    | ation.   |            |                                                               |   | <b>V</b>                            | Zohar Guzman            |
| 9              | - | Print/Email    | Edit       | Weapon Letter   |                    |                                                                                                    |          |            | <ul> <li>identified above<br/>are not attending so</li> </ul> |   | <b>V</b>                            | Zohar Guzman            |
|                |   | Print/Email    | Edit       | Waiver of Hear  |                    |                                                                                                    |          |            | en) not to be in sch                                          |   | <b>V</b>                            | Zohar Guzman            |
|                | - | Print/Email    | Edit       | Due Process Le  |                    |                                                                                                    |          |            |                                                               |   | <b>V</b>                            | Zohar Guzman            |
|                | - | Print/Email    | Edit       | Grade 9 F Lette | body               |                                                                                                    |          |            |                                                               |   | <b>V</b>                            | Zohar Guzman            |
| 9              | - | Print/Email    | Edit       | MCSD Attendar   | nce Warning Lett   | 504 🔻                                                                                                    | Le 🔻     | Attenda    |                                                               |   | V                                   | Zohar Guzman            |
| 12             | - | Print/Email    | Edit       | MCSD Attendar   | nce Policy Form    | 504 🔻                                                                                                    |          | Attenda    |                                                               | • | V                                   | Zohar Guzman            |
| 7              | - | Print/Email    | Edit       | MCSD Attendar   | nce Policy Form    | 504 🔻                                                                                                    |          | Attenda    |                                                               |   | V                                   | Zohar Guzman            |
| 8              | - | Print/Email    | Edit       | MCSD Attendar   | nce Policy Form    | 504 🔻                                                                                                    |          | Attenda    |                                                               |   | V                                   | Zohar Guzman            |
|                | - | Print/Email    | Edit       | 2 Truancy Inter | vention Chart K    | 504 🔻                                                                                                    | Foc V    | Attenda    |                                                               |   | V                                   | Zohar Guzman            |

**2.** Enter or edit the **Title** in the provided text box.

|      | nt/Email a One-                      | Fime Letter |                                |                   |                 |                 |                    | Save           |
|------|--------------------------------------|-------------|--------------------------------|-------------------|-----------------|-----------------|--------------------|----------------|
| FIIG | er: OFF<br>Print/Email <del>\$</del> | View/Edit   | Title 🛊                        | Profiles <b>▲</b> | Schools 🛓       | Attach to Tab 븆 | Default Letterhead | Created By 🛓   |
|      |                                      | View        | New Absence Letter             |                   |                 |                 |                    | Lizette Garcia |
| -    | Print/Email                          | Edit        | 2 Truancy Intervention Chart K | 504 Coordinat     | Focus West Hi 🔽 | Attendance V    | <b></b>            | Guzman         |
| -    | Print/Email                          | Edit        | 2019-2020 Letter               | School Guidan 🔽   | Sch 🔻           | Attendance      | <b>V</b>           | asmussen       |
| -    | Print/Email                          | Edit        | 2nd quarter news               | 504 Coordinat     | witlik 🔽        |                 |                    | Delgadillo     |
| -    | Print/Email                          | Edit        | 3rd 9 Attendance Warning Lette | Attendance Se V   | Focus West Hi   |                 |                    | enavides       |

**3.** Select the **Profiles** from the pull-down that you would like to have access to your letter/email.

**4.** Select which **Schools** should have access to the letter/email from the pull-down.

**5.** To make the letter/email available on a tab, such as the Demographic tab in Student Info, select the tab from the **Attach to Tab** pull-down.

|   | Schools | Attach to Tab 🛊                   | Default Letterhead 🛊 |
|---|---------|-----------------------------------|----------------------|
|   |         |                                   |                      |
| I |         | General De                        |                      |
|   |         | Filter                            |                      |
|   |         | General Demograp                  |                      |
|   |         | General Registratio<br>Graduation | n 🔽                  |
|   |         | Homeless                          |                      |
|   |         | Letter Logging                    |                      |
|   |         | Magnet/Special Ass<br>Medical     | signment             |
|   |         | Medication Adminis                | tration              |
|   |         | Migrant                           | V                    |

**a.** The **Print a Form/Letter** pull-down displays on the selected tab, such as Student Demo tab via Students > <u>Student Info</u>. From the pull-down, select the form or letter to be printed.

|                           |      | harlie Noel<br>- 10 餯 📃 🗲       | ▼ Student Info       | Lizette Garcia                  | a 2022-202    | n School - 0041 ▼<br>3 ▼ 4th 9 Weeks ▼ |
|---------------------------|------|---------------------------------|----------------------|---------------------------------|---------------|----------------------------------------|
| Enrollment Schedule Reque | ests |                                 |                      | Test History Au                 | dit Trail Gra | ad 🕞 Save 🔒                            |
|                           |      | Files                           | SSS Choice Billing   |                                 |               |                                        |
| Filter fields             |      |                                 | General Demographics |                                 |               | Print a Form/Letter                    |
| PI Primary Info           |      | Laptop Issue                    |                      | Laptop Serial                   |               |                                        |
| 5 504                     |      | Date                            | -                    | Number                          | -             |                                        |
| A Address                 |      | Acknowledgemen<br>of Admissions | -                    | Application<br>Complete         |               |                                        |
| Addresses & Contacts      |      | Parent<br>Requirements          | O N/A O No 🛛 Yes     | Parent Notes to<br>Admissions   |               |                                        |
| AN Admin Notes            | •    | I understand                    |                      | Social Security                 |               |                                        |
| AC Application Courses    |      | that I am                       | 0                    | ,                               |               |                                        |
| A Athletics               |      | Is your child<br>currently bein | O N/A O Yes          | Will your child<br>be attending | On/A Ong      | O Yes                                  |
| BS Behavior Screening     |      | Grade-levels                    |                      | Previously                      |               |                                        |
| C Classified              |      | Previously                      | ·                    | Retained                        |               |                                        |
| Controlled School Choice  |      | Violation of th                 | ne Law Explanation:  |                                 |               |                                        |

i. From the print preview, select the applicable check boxes in the Send Letter section, such as Email Student, Email Linked Users, Email Custodial Contacts, Send to Student Log, and/or Include Student Name/ID on Each PDF Page (Print Only).

| int Letter: 2nd Cha                                                                                                    | nce Option Grade change form                         |                  |                                                                                                    |
|----------------------------------------------------------------------------------------------------|------------------------------------------------------|------------------|----------------------------------------------------------------------------------------------------|
| dules.php  *Second  Student: Print Name  Reason for Grade Changd  The student eamed a "C" or h The student eamed a "C" or h The student has met the atten Marking Period: Q3 Q | 1/1         1 Chance Option Grade Chan        Grade: | ¢ ±<br>age Form* | Send Letter  Send Linked Users Email Custodial Contacts Send to Student Log Additional email addresses Send Letter Include Student Name/ID on Each PDF Page (Print Only) |
| Guidance Counselor Signa                                                                                                    | ture of Approval Date                                |                  | Done                                                                                                    |

**b.** If you select the **Course History Record** option from the **Attach to Tab** pull-down, the letter(s) will display in a **Grade Report** button or pull-down on the <u>Course History</u> screen and/or Grades screen (Parent/Student Portals). Note: This option will display whether or not the selected schools are Post Secondary; however, when the option is selected, it will only have an affect on Post Secondary schools. See <u>Generating the Grade Report (Attach to Tab:</u> <u>Course History Record)</u> for more information.

**6.** Select a **Default Letterhead** from the pull-down. Note: Letterhead Templates are set up by the district (Setup > Letterhead Templates).

|                                 |              | V   |
|---------------------------------|--------------|-----|
|                                 | Account Info |     |
| Filter                          |              |     |
| 16-17 PTC PR                    | ст           |     |
| 16-17 PTC PR                    |              | - 1 |
| 16-17 PTC PR                    |              |     |
| 16-17 PTC PR                    |              |     |
| 16-17 PTC PR<br>Adult Transcrip |              |     |
| AGE Transcript                  |              |     |
| CTE Transcript                  |              |     |

**7.** If you district is utilizing the Document Management add-on module and you have the applicable permission enabled, you will see the Academic Record Category pull-down displayed. Select the applicable **Academic Record Category** from the pull-down to determine how the letter/email is stored in the students' cumulative folder.

|   | nt/Email a One-1 | Time Letter |                                  |          |         |                 |                      |                            | Save           |
|---|------------------|-------------|----------------------------------|----------|---------|-----------------|----------------------|----------------------------|----------------|
| _ | Print/Email 🛊    | View/Edit   | Title 🛊                          | Profiles | Schools | Attach to Tab 🛊 | Default Letterhead 🛊 | Academic Record Category & | Created By 🛊   |
|   |                  | View        |                                  |          |         |                 |                      |                            | Lizette Garcia |
| - | Print/Email      | Edit        | Online Application (Email Valida | 504 💌    |         | Online App      |                      | Category A                 | Guzman         |
| - | Print/Email      | Edit        | Back of Report Card              | 504 🔻    |         |                 |                      | V                          | Guzman         |
| - | Print/Email      | Edit        | Weapon Letter                    | 504 🔻    |         | Discipline      |                      |                            | Guzman         |
| - | Print/Email      | Edit        | Waiver of Hearing                | 504 🔻    |         | Discipline 🔽    | <b>V</b>             |                            | Guzman         |

The Academic Record Category field displays if your district is utilizing **Document Management**, which is an add-on module enabled by Focus via Setup > <u>Site</u> <u>Administration</u>. Contact your district's Account Executive for more information about purchasing and enabling this feature.

If you district has already enabled Document Management, you must also have permission to **Edit Academic Record Category** enabled via Users > <u>Profiles</u> > Students tab.

For more information about Document Management, see <u>Uploaded Files</u> and <u>Uploaded Files Report</u>.

### 8. Click Save.

| Pri<br>Filt | nt/Email a One-1<br>ar: OFF | ime Letter |                                |                 |                 |                 |                      | Save           |
|-------------|-----------------------------|------------|--------------------------------|-----------------|-----------------|-----------------|----------------------|----------------|
|             | Print/Email 🛊               | View/Edit  | Title 븆                        | Profiles        | Schools 🕏       | Attach to Tab 🕏 | Default Letterhead 븆 | Created By 🛊   |
|             |                             | View       | New Absence Letter             | System Admini 👿 | Focus High Sc 🔻 | Attendance V    | District             | Lizette Garcia |
| -           | Print/Email                 | Edit       | 2 Truancy Intervention Chart K | 504 Coordinat   | Focus West Hi 🔽 | Attendance V    |                      | Guzman         |
| -           | Print/Email                 | Edit       | 2019-2020 Letter               | School Guidan 🔽 | Sch 🔽           | Attendance V    |                      | Rasmussen      |
| -           | Print/Email                 | Edit       | 2nd quarter news               | 504 Coordinat   | vitlik 🔽        |                 |                      | d Delgadillo   |
| -           | Print/Email                 | Edit       | 3rd 9 Attendance Warning Lette | Attendance Se V | Focus West Hi 🔽 |                 |                      | Benavides      |
| -           | Print/Email                 | Edit       | 4th Quarter Attendance         | School Guidan 🔽 | Sch V           | Attendance V    |                      | e Concepcior   |

**9.** Then, you can utilize the **Print/Email** button that displays after saving. Selecting this button will navigate to the Print Letters & Send Email screen. For further instruction see the <u>Setting the</u> <u>Search Criteria and Data for a One-Time Letter and/or Email</u> section.

# Generating the Grade Report (Attach to Tab: Course History Record)

Course History only applies to Post Secondary Schools.

**1.** Select the **Course History Record** option from the **Attach to Tab** pull-down to ensure letter(s) display in a **Grade Report** button or pull-down on the <u>Course History</u> screen and/or on the <u>Grades</u> screen for parents and/or students.

| Print/Email 🛊 | View/Edit | Title 🛊          | Profiles               | Schools                | Attach to Tab 🛊       | Default Let     |
|---------------|-----------|------------------|------------------------|------------------------|-----------------------|-----------------|
|               | View      |                  |                        |                        |                       |                 |
| Print/Email   | Edit      | Grade Report     | Parents, Students, S 🔽 | Adult Education - 91   | Course History 🔽      | District Letter |
| Print/Email   | Edit      | New Posted Grade | Parents, Students, S 🔻 | Adult Education - 9103 | Filter                |                 |
|               |           |                  |                        |                        | Course History Record | 0               |
|               |           |                  |                        |                        | Crisis Intervention   |                 |
|               |           |                  |                        |                        | Daily Visit Log       |                 |
|               |           |                  |                        |                        | Discipline            |                 |
|               |           |                  |                        |                        | DOP                   |                 |
|               |           |                  |                        |                        | ELL                   |                 |
|               |           |                  |                        |                        | ELL - Education Plan  |                 |
|               |           |                  |                        |                        | ESE                   |                 |
|               |           |                  |                        |                        | FASTER                |                 |
|               |           |                  |                        |                        | FBA/BIP               |                 |

This option will display whether or not the selected schools are Post Secondary; however, when the option is selected, it will only have an affect on Post Secondary schools.

**2.** To make the letter available to administrative users to set up applicable <u>System Preferences</u>, select the admin **Profiles** from the corresponding pull-down.

|   | Print/Email 🛊 | View/Edit | Title <b>♦</b> | Profiles 🛊                                                                                                    | Schools 🛊               | Attach to Tab 🛊 | Default Letter     |
|---|---------------|-----------|----------------|----------------------------------------------------------------------------------------------------|-------------------------|-----------------|--------------------|
|   |               | View      |                |                                                                                                    |                         |                 |                    |
| - | Print/Email   | Edit      | Grade Report   | Parents, Students, S 🔽                                                                                                    | Adult Education - 91    | Course History  | District Letterhea |
|   |               |           |                | Sysl         Check all visible Clear selecter         System Admin View         System Admin Support         System Admin Support         SIS Sys Admin         SIS Sys Admin         SIS Info Specialist         School Assessment Cool         Students         School Safety Dist Admir         School Help Desk-Data S         School Registrar | vrdinators<br>nistrator |                 |                    |

**a.** If the Grade Report should also be viewable by parents and students, select the applicable **Profiles** from the pull-down.

**3.** Select the applicable Post Secondary schools from the **Schools** pull-down.

| Grade Report Parents, Students, S Adult |                      | Schools 🛊                                                                                                    | Attach to Tab 🛊                |
|-----------------------------------------|----------------------|----------------------------------------------------------------------------------------------------|--------------------------------|
|                                         |                      |                                                                                                    |                                |
| Grade Report                            | Parents, Students, S | Adult Education - 91 🔽                                                                                                    | Course History                 |
|                                         |                      | Filter         Check all visible         Clear selecter         1111 - Employee         Adult         Education - 9103         Applicants         Family         Florida         Community         Colle         Florida         Virtual         HS - 0600         Florida         Virtual         HS - 0500         Florida         Virtual         MS - 0500 | tholarship - 3900<br>ge - C908 |

**4.** Complete the process of creating and printing/emailing letters as described in <u>Reoccurring</u> <u>Letters and Emails</u>.

**5.** When Course History Record is selected from the Attach to Tab pull-down for applicable letters, the settings, **Add Letter to Queue for new posted grades** and **Email Letter for new posted grades** pull-downs are populated with select letters via Setup > <u>System Preferences</u> > School Preferences/Default School Preferences > <u>Grading</u> tab.

| School Preferen | ces Default Sch | ool Preferences  | Default Us  | ser Preferences District Preferences S                                                                                                    |
|-----------------|-----------------|------------------|-------------|----------------------------------------------------------------------------------------------------|
| General Gr      | ading Attendand | e Enrollment     | Scheduling  | Localization Billing Post Secondary                                                                                                    |
|                 |                 |                  |             | ✓ Use Individual Final Grades Fi                                                                                                    |
|                 |                 |                  |             | Enable checkbox on Grades C                                                                                                    |
| Post Final G    | rades:          |                  |             |                                                                                                    |
|                 |                 |                  |             | Allow Posting Comments and                                                                                                    |
|                 |                 |                  |             | Display the checkbox to include the checkbox to include the checkbox to inc |
| _               | Se              | nd Posted Gra    | de Updates  | to Custodial Contacts 🖨                                                                                                    |
|                 | Email I         | etter for new p. | osted grade | es. Grade Report 🗘                                                                                                    |
|                 | Add Letter to Q | ueue for new p   | osted grade | es. New Posted Grade 🖨                                                                                                    |

# If you elect to have generated grade reports sent to the queue, see <u>Letter Queue</u> for more information.

**6.** You must also set the **Send Posted Grade Upgrades to** by selecting Custodial Contacts or Linked Users from the pull-down to determine the email address used when the grade report is emailed.

| Post Final Grades:                        |                              |
|-------------------------------------------|------------------------------|
|                                           | Allow Posting Comments an    |
|                                           | Display the checkbox to incl |
| Send Posted Grade Updates t               | ✓ Custodial Contacts         |
| Email Letter for new posted grades        | Linked Users                 |
| Add Letter to Queue for new posted grades |                              |
|                                           |                              |

Selecting Custodial Contacts uses the Address block email entered via Students > <u>Student</u> <u>Info</u> > <u>Addresses & Contacts</u>.

| Edit Contact                                           |                                            |
|--------------------------------------------------------|--------------------------------------------|
| Title (Mr, Ms, etc     John     Middle Name     Fields | Options                                    |
| Father •                                               | Custody<br>Emergency                       |
| j.fields768@gmail.com                                  | Pick Up                                    |
| Notes                                                  | <ul> <li>1 + Contact's Priority</li> </ul> |

Selecting Linked Users uses the email address linked to the User linked to the student via Students > <u>Student Info</u> > <u>Addresses & Contacts</u> > <u>Linked Users</u>. The user's email address can be edited via Users > <u>User Info</u> or by clicking the **View User Info** link.

Note: A Contact can be linked to the user, but the linked User's email will be used, not the Contact's.

| S Writers0    | 5 🖉 🖉 5        | 5879 - 1 | 10 巓 🔳 🗲            | → Student I          |                           |                      | 2022-2023 🔻    | 4th 9 Weeks ▼ |
|---------------|----------------|----------|---------------------|----------------------|---------------------------|----------------------|----------------|---------------|
| Enrollment    | Schedule Reque | sts      | Grades Ab           | sences Activitie     | es Referrals Te           | st History Audit     | Trail Grad     | 🖬 Save 🔒      |
|               |                |          | Files               | SSS Choice           | Billing                   |                      |                |               |
| Filter fields | Т              |          | <sub> Address</sub> | es & Contacts        |                           |                      | New Address    | New Contac    |
| Pl Primary    | Info           |          | inked Users         | The following use    | rs will be able to view d | ata for this student |                |               |
| 5 504         |                |          |                     | The following use    |                           |                      |                |               |
| A Address     |                |          | Export 🖺 🚔          |                      |                           |                      |                |               |
| Address       | es & Contacts  |          |                     | User 💺               | Contact 🛔                 | _                    |                |               |
| AN Admin      | otes           |          | Enabled             |                      |                           | <b>•</b>             |                |               |
| AC Applica    | ion Courses    | •        | Enabled             | Bell, Elaine Ni 🔻    | Brown, Mel (832281)       | Log In As            | View User Info | -             |
| A Athletic    | 5              |          | 🗕 🔽 Enabled         | Brown, Gabri 🔻       |                           | Log In As            | View User Info | 0             |
|               | r Screening    | L        | inked Stude         | ents Define relation | onships between stude     | nts                  |                |               |
| BS Behavio    |                |          |                     |                      |                           |                      |                |               |

### a. Click Save.

**7.** In order for the grade report to display for admin, students, and/or parents, you must also set their permissions. Go to Setup > <u>System Preferences</u> > Default School Preferences > <u>Grading</u> tab and enable **Use Individual Final Grades Field Permissions**.

| eferences | Default Schoo | l Preferences | Default Us | er Preferences | Distric  | t Preferences S | ingle Sign-on |          |       |
|-----------|---------------|---------------|------------|----------------|----------|-----------------|---------------|----------|-------|
| Gradin    | g Attendance  | Enrollment    | Scheduling | Localization   | Billing  | Post Secondary  | Online Appli  | cation   | Par   |
|           |               |               |            | □ Show n       | on-grad  | ed scheduled o  | ourses on the | e Grad   | luati |
|           |               |               |            | 🗸 Use Ind      | lividual | Final Grades Fi | eld Permissio | ons      |       |
|           |               |               |            | 🗌 Enable       | checkb   | ox on Grades C  | completion Re | eport to | o shi |
|           |               |               |            |                |          |                 |               |          |       |

### a. Click Save.

**8.** From the **Users** menu, click **Profiles**. Select **Final Grades Fields** from the **Permission Type** pull-down. Select the **Role** from the pull-down, such as Student. Then, select the applicable **Profiles** from the corresponding pull-down, such as Students.

| 0   | Select Student/Staff •               | Drofiles                    | Lizatta Caraia                        | Focus High Sch | ool - 0041 🛛 🔻 | SI |
|-----|--------------------------------------|-----------------------------|---------------------------------------|----------------|----------------|----|
| - 7 | sWriters02                           | Profiles                    | Lizette Garcia                        | 2022-2023 🔻    | 4th 9 Weeks 🔻  | ER |
|     | Permissions Module Report Prof       | le Report Permission Report |                                       |                |                |    |
|     | Permission Type: Final Grades Fields | Role: Student               | Profiles: Students S<br>Edit Profiles | ubmit          | Save           |    |
|     | Find Q                               | Final Grades, GPA, &        | View                                  |                |                |    |
|     |                                      | Year                        |                                       |                |                |    |
|     | Final Grades Fields                  | Marking Period              | <b>Z</b>                              |                |                |    |
|     |                                      | Course                      |                                       |                |                |    |
|     |                                      | Course Number               |                                       |                |                |    |
|     |                                      | Percent                     | Z                                     |                |                |    |

- **(**) See <u>Profiles</u> for more information.
- 9. Select the View check box for Grade Report.

| Final Grades, GPA, & C | View     |
|------------------------|----------|
| Year                   |          |
| Marking Period         |          |
| Course                 | <b>v</b> |
| Course Number          | 2        |
| Grade Report           |          |
| Percent                | <b>v</b> |
| Grade                  |          |

### a. Click Save.

These steps need to be repeated for the each Role and all attached Profiles to ensure the Grade Report is viewable by admin, parents, and students.

| Permissions          | Module Report       | Profile Report | Permission Re | port              |        |
|----------------------|---------------------|----------------|---------------|-------------------|--------|
| Permission Type      | Final Grades Fields | Role           | Parent        | Profiles: Parents | Submit |
| Final Grad           | les Fields          |                |               |                   |        |
| Final Grad           | les, GPA, & C       |                | View          |                   |        |
| Year                 |                     |                |               |                   |        |
| Marking Per          | iod                 |                |               |                   |        |
| -                    |                     |                |               |                   |        |
| Course               |                     |                |               |                   |        |
| Course<br>Course Num | ber                 |                |               |                   |        |
|                      |                     |                |               |                   |        |
| Course Num           |                     |                |               |                   |        |

**10.** The Grade Report displays on the Detailed Report for which users must also have permission to view, which can be set via **Users** > <u>Profiles</u> > Permission Type: <u>Menu</u> for each Role (Admin, Parents, and/or Students), as well as the applicable Profiles.

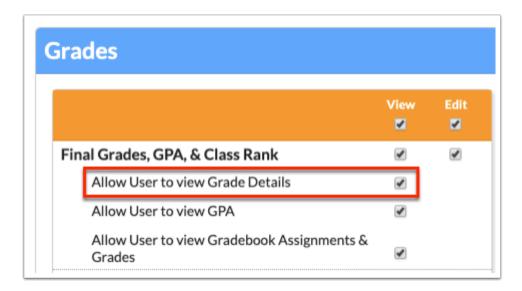

The Detailed Report is only viewable to users if the **Allow User to view Grade Details** permission is enabled.

The Grade Report displays when the applicable students' teachers post new grades via the <u>Post</u> <u>Final Grades</u> screen. Below is an example of what the student would see on the <u>Grades</u> screen when the grade report is generated.

| Course Histor      | ry               |                          |          |                |                                |              |             |          |                     |
|--------------------|------------------|--------------------------|----------|----------------|--------------------------------|--------------|-------------|----------|---------------------|
| Cumulative GPA: 3. | 259              |                          |          | Program Code   | : Y300400                      | Attende      | d Hours:    | 0 F      | Program Code: 950   |
| Cohort GPA 3.      | 259              |                          |          | -              | : COMMUNITY ED                 |              | d Hours:    |          | Program Title: Vo   |
| Cohort Rank        |                  |                          |          | Earned CPC     |                                | ercentage Co |             |          | Earned CPC: N//     |
|                    |                  |                          |          | Enrolled Hours | : 2                            | Basic Skil   | ls Exam:    | <u> </u> | Enrolled Hours: N// |
| 74 Grades          |                  |                          |          |                | View Grad                      | es Summa     | <u>ary</u>  |          | Comment Co          |
| < Prev             | Page: 1 / 4 Nex  | Export 🖺 🖶 Fil           | ter: OFF | Togg           | le Columns                     | Page Size:   | 20          | ]        |                     |
| Year 🛔             | Marking Period 🜲 | Course 🛓                 | Course   | Number 🛔       | Grade Report 🛔                 | Percent      | <b>♦</b> Gi | rade 🛔   | Grade Scale         |
| 2019-2020          | Full Year        | INFO TECH ASST OTA0040A  | OTA004   | 40A            |                                | 85           | В           |          | Unweight            |
| 2018-2019          | Full Year        | GEO 1206310              | 120631   | .0             | Filter                         |              | A           |          | Unweight            |
| 2018-2019          | Semester 1       | AP WORLD HIST 2109420    | 210942   | 20             |                                |              | D           |          | AP/DE               |
| 2018-2019          | Semester 1       | MARINE SCI 1 HON 2002510 | 200251   | .0             | Grade Report<br>New Posted Gra | a£©          | В           |          | Honors              |
| 2018-2019          | Semester 1       | BAND 2 1302310           | 130231   | .0             | -                              | 98           | A           |          | Unweight            |
|                    |                  |                          |          |                |                                |              |             |          |                     |

## Did You Know?

If Protected students are listed, select student data will be HIDDEN. If you have profile permission to "View Protected Students," you will not see any changes. If you do not have "View Protected Students" permission but have permission to "Edit Student Addresses" and "Edit Student Contacts," you will not see any changes. If you do not have profile permission to "View Protected Students" and do not have "Edit Student Addresses" or "Edit Student Contacts," you will not be able to select the student in order to print their information.

| Method:            | Send Emails                                 |         |            |                    |
|--------------------|---------------------------------------------|---------|------------|--------------------|
|                    | rrents    One Per Family s for each student |         |            |                    |
|                    |                                             |         | Pre        | view Print Letters |
| 743 Students 📑 0 S | elected                                     |         |            | 毘                  |
|                    | Photo                                       | Student | Student ID | Grade              |
| HDDEN HIDDEN       |                                             | Aceve   | 058281     | 10                 |
| •                  |                                             | Acev    | 077562     | 12                 |

## Additional Features

Use the **Filter** text box located at the top of each pull-down for a quick search. Begin typing the name or number of the desired field.

| Profiles | Schools 븆    | Attach to Tab 븆    | Default Letterhead 🛓         | Academic Record Category 🛓 | Created By 🛓   |
|----------|--------------|--------------------|------------------------------|----------------------------|----------------|
|          |              |                    |                              |                            | Lizette Garcia |
| 504 🔻    |              | Online A 🔻         |                              |                            | Zohar Guzmar   |
| Q tea    | ch Į         |                    |                              |                            |                |
| Exact    | Check all    | Clear              |                              |                            |                |
| Teacl    | her          |                    |                              |                            |                |
| 🗌 AE Te  | eacher       |                    |                              |                            |                |
| SCS-     | Support Tea  | acher              |                              |                            |                |
| Lesso    | on Planning  | Teacher            |                              |                            |                |
| ERP-     | Teacher tab  | o view access fro  | m HR>Employee                |                            |                |
| Teacl    | hing and Le  | arning Dept.       |                              |                            |                |
| 🗌 Virtua | al School Te | acher              |                              |                            |                |
| Dual     | Enrollment   | Teacher            |                              |                            |                |
| ERP-     | HR Edit Rig  | ht For Certificati | ons> Co- <b>Teach</b> er Tra | ined Field                 |                |
|          |              |                    | ESS EMPLOYEE AC              | u                          |                |

**a.** Select the **Exact** check box to display results that have an exact match only and hide partial matches to the entered text.

|            | Profiles    | Schools 🛔   | Attach to Tab 🛔      | Default Letterhead 🛓        | Academic Record Category | Created By 🛔   |  |  |  |  |  |
|------------|-------------|-------------|----------------------|-----------------------------|--------------------------|----------------|--|--|--|--|--|
|            |             |             |                      |                             |                          | Lizette Garcia |  |  |  |  |  |
| da         | 504 🔻       |             | Online A 🔻           |                             |                          | Zohar Guzman   |  |  |  |  |  |
|            | Q teacher I |             |                      |                             |                          |                |  |  |  |  |  |
|            | Z Exact     | Check all   | Clear                |                             |                          | -              |  |  |  |  |  |
|            | Teach       | ner         |                      |                             |                          |                |  |  |  |  |  |
|            | 🗌 AE Te     | acher       |                      |                             |                          |                |  |  |  |  |  |
|            |             | Support Tea | acher                |                             |                          |                |  |  |  |  |  |
| ett        | 🗌 Virtua    | School Te   | acher                |                             |                          |                |  |  |  |  |  |
| ٦L         | 🗌 Dual I    | Enrollment  | Teacher              |                             |                          |                |  |  |  |  |  |
| ו ר        | 🗌 Lesso     | n Planning  | Teacher              |                             |                          |                |  |  |  |  |  |
|            | ERP-        | Teacher tab | view access fro      | m HR>Employee               |                          | -              |  |  |  |  |  |
| <u>1  </u> | 🗌 ERP-I     | HR Edit Rig | ht For Certification | ons> Co- <b>Teacher</b> Tra | ined Field               |                |  |  |  |  |  |
| K          | 504 🔻       | Foc         | Attenda 🔻            |                             |                          | Zohar Guzman   |  |  |  |  |  |

Click **Check all** and **Clear** for quick selections. In the example shown, the created letter will be generated for students in every listed Program.

| P   | rofiles 🛔             | Schools 🛔    | Attach to Tab 🛔      | Default Letterhead 💺        | Academic Record Category 🛔 | Created By 🛔   |  |  |  |  |  |
|-----|-----------------------|--------------|----------------------|-----------------------------|----------------------------|----------------|--|--|--|--|--|
| ] [ | V                     |              |                      |                             |                            | Lizette Garcia |  |  |  |  |  |
| i [ | 504 🔻                 |              | Online A 🔻           |                             |                            | Zohar Guzman   |  |  |  |  |  |
|     | Q teacher             |              |                      |                             |                            |                |  |  |  |  |  |
|     | Exact Check all Clear |              |                      |                             |                            |                |  |  |  |  |  |
| -   | Teacher               |              |                      |                             |                            |                |  |  |  |  |  |
| -   | 🔲 AE Te               | acher        |                      |                             |                            |                |  |  |  |  |  |
|     | SCS-                  | Support Tea  | cher                 |                             |                            |                |  |  |  |  |  |
| t I | 🔳 Virtua              | School Tea   | acher                |                             |                            |                |  |  |  |  |  |
|     | 🔳 Dual E              | Enrollment 1 | <b>Feacher</b>       |                             |                            |                |  |  |  |  |  |
|     | 💷 Lesso               | n Planning   | Teacher              |                             |                            |                |  |  |  |  |  |
|     | ERP-1                 | Teacher tab  | view access fro      | m HR>Employee               |                            | -              |  |  |  |  |  |
| 1   | ERP-I                 | HR Edit Rig  | ht For Certification | ons> Co- <b>Teacher</b> Tra | ined Field                 |                |  |  |  |  |  |
|     | 04 🔻                  | F0C          | Attenda 🔽            |                             |                            | Zohar Guzman   |  |  |  |  |  |

Above the listed students you will see a **floppy disk** icon, which allows you to export the listed data (in this case, students) to an Excel spreadsheet.

|        | Recipient:         • Student Primary Parents One Per Family Student Primary & Parents         Add log entries for each student         ✓ Include student name/id on each PDF page (Print Only) |       |                            |  |  |  |  |  |  |  |
|--------|----------------------------------------------------------------------------------------------------|-------|----------------------------|--|--|--|--|--|--|--|
| 748 \$ | Students 📑 🖶                                                                                                    |       |                            |  |  |  |  |  |  |  |
|        |                                                                                                    | Photo | Student                    |  |  |  |  |  |  |  |
|        | C                                                                                                    | -     | Abe, Charlie Noel ⑥        |  |  |  |  |  |  |  |
|        | C                                                                                                    |       | Abott, Charlie Christopher |  |  |  |  |  |  |  |
|        | c                                                                                                    | 1 -   | Abregan, Kenna Joy 👁 📙     |  |  |  |  |  |  |  |

Click the **printer** icon to print the list of students.

Click any of the headers to sort data. Click once for ascending results; click twice for descending results.

|   | Print/Email a One-Time Letter     Save       117 Records     Export 🖳 🖨     Filter: OFF |           |                                  |          |           |                 |                    |                            |                |  |  |  |  |
|---|-----------------------------------------------------------------------------------------|-----------|----------------------------------|----------|-----------|-----------------|--------------------|----------------------------|----------------|--|--|--|--|
|   | Print/Email                                                                             | View/Edit | Title 🖕                          | Profiles | Schools 🛓 | Attach to Tab 🛔 | Default Letterhead | Academic Record Category 🛔 | Created By 🛓   |  |  |  |  |
|   |                                                                                         | View      |                                  |          |           |                 |                    |                            | Lizette Garcia |  |  |  |  |
| - | Print/Email                                                                             | Edit      | Waitlist                         | Sys 🔻    | Ad 🔻      | Waitlist 🔻      | <b>V</b>           |                            | Lizette Garcia |  |  |  |  |
| - | Print/Email                                                                             | Edit      | Online Application (Email Valida | 504 🔻    |           | Online A 🔻      | <b>V</b>           |                            | Guzman         |  |  |  |  |
| - | Print/Email                                                                             | Edit      | Online Application (Completion   |          |           | Online A 🔻      |                    | <b></b>                    | Ashley Weiss   |  |  |  |  |
| - | Print/Email                                                                             | Edit      | Online Application (Continuatio  |          |           | Online A 🔻      | <b>T</b>           | T                          | Ashley Weiss   |  |  |  |  |
| - | Print/Email                                                                             | Edit      | Online Application (Email Valida | Sys 🔻    |           | Online A 🔻      | <b>V</b>           | <b>T</b>                   | Lizette Garcia |  |  |  |  |
| - | Print/Email                                                                             | Edit      | Grade 9 F Letter                 | 504 🔻    |           | Graduat 🔻       |                    | <b>V</b>                   | Guzman         |  |  |  |  |

To make the list full screen, click on the **expansion** icon (four arrows) under the Preview and Print Letters button. Once in full screen mode, click the icon again to exit full screen.

| (     | Add log en | mary ○Parents ○One<br>tries for each student | Per Family OStudent Primary & Parents<br>PDF page (Print Only) |            |                       |
|-------|------------|----------------------------------------------|----------------------------------------------------------------|------------|-----------------------|
| 749 5 | Students 📴 | ā                                            |                                                                |            | Preview Print Lettere |
|       | ~          | Photo                                        | Student                                                        | Student ID | Grade                 |
|       | r          | -                                            | Abe, Charlie Noel 🚳                                            | )55879     | 10                    |
|       | C          | •                                            | Abott, Charlie Christopher                                     | )82221     | 09                    |
|       | C          | 1 -                                          | Abregan, Kenna Joy 👁 🎦                                         | )61843     | 10                    |
|       | r          | -                                            | Acevedo, Diem Donna                                            | )23057     | 09                    |
|       | C          | 4 -                                          | Acevedo, Emarald Vonn                                          | )56443     | 12                    |

Click **Filters** to further breakdown data.

| Filt | ers: ON       |        |                                   |                        |                       |                      |     |   |                      |
|------|---------------|--------|-----------------------------------|------------------------|-----------------------|----------------------|-----|---|----------------------|
|      |               |        |                                   | ♥                      | 0                     | Contains             | Not | ۷ | •                    |
|      |               |        | Contraction Scho 🔻                |                        |                       | Equals               | Not |   |                      |
|      | Print/Email 🛊 | Edit 🛊 | Title 🛊                           | Profiles 🛊             | Schools 🛊             | Starts with          | Not |   | Default Letterhead 🛊 |
|      |               | Edit   |                                   |                        |                       | Ends with            | Not | V |                      |
| -    | Print/Email   | Edit   | School Lock Down Memo             | Bookkeeper, Browse 🔽   | Applicants, Career Ac | Has value<br>Greater | Not |   | AGE Transcript       |
| -    | Print/Email   | Edit   | Online Application (Email Validat | 504, ADHS, Asst. Dir 🔽 | []                    | Greater or equal     | Not |   |                      |
|      |               |        |                                   |                        |                       | Less                 | Not |   |                      |
|      |               |        |                                   |                        |                       | Less or equal        | Not |   |                      |
|      |               |        |                                   |                        |                       | Between              | Not |   |                      |

- **a.** To add more than one filter to a column, click on the **green plus sign**.
- **b.** To delete an added filter, click on the **red minus sign**.
- **c.** Select the **gray arrow** for more filtering options.

**(i)** For more information, see <u>Filters</u>.